# **Panasonic**

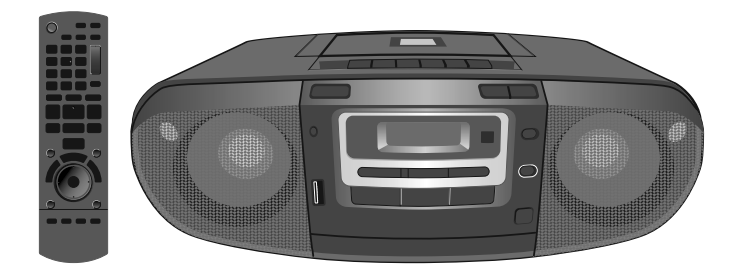

Návod na obsluhu

## **Prenosný stereo CD systém**

## *Vážený zákazník!*

Ďakujeme, že ste si kúpili tento výrobok.

Aby sa dosiahla optimálna činnosť a zaistila bezpečnosť, pred zapájaním, obsluhou alebo nastavovaním tohto výrobku si dôkladne prečítajte tento návod na obsluhu. Tento návod si ponechajte na ďalšie použitie.

Ak nie je uvedené inak, znázornenia v tomto návode na obsluhu sa vzťahujú na model RX-D55.

Model **RX-D55 RX-D50**

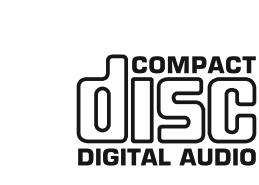

**Tento návod na obsluhu je zameraný predovšetkým na vysvetlenie obsluhy zariadenia pomocou diaľkového ovládača. Stereosystém však môžete obsluhovať aj pomocou ovládacích prvkov s rovnakým označením na hlavnom zariadení.** Vaše zariadenie nemusí vyzerať presne tak, ako na obrázkoch.

### **POZOR!**

#### **TENTO VÝROBOK POUŽÍVA LASER.**

**POUŽÍVANÍM OVLÁDACÍCH PRVKOV ALEBO NASTAVENÍ ALEBO ZAOBCHÁDZANÍM SO ZARIADENÍM INÝM SPÔSOBOM, AKO JE OPÍSANÉ V TOMTO NÁVODE NA OBSLUHU, SA MÔŽETE VYSTAVIŤ PÔSOBENIU NEBEZPEČNÉHO ŽIARENIA.**

**ZARIADENIE NEOTVÁRAJTE ANI SA HO NESNAŽTE SVOJPOMOCNE OPRAVIŤ. OPRAVU ZARIADENIA PRENECHAJTE KVALIFIKOVANÉMU ODBORNÍKOVI V SERVISE.**

#### **VÝSTRAHA:**

**ABY STE ZNÍŽILI RIZIKO POŽIARU, ÚRAZU ELEKTRICKÝM PRÚDOM ALEBO POŠKODENIA PRÍSTROJA:**

- **ZARIADENIE NEVYSTAVUJTE PÔSOBENIU DAŽĎA, VLHKOSTI, KVAPKAJÚCEJ ALEBO ŠPLIECHAJÚCEJ VODE. NA ZARIADENIE NEUMIESTŇUJTE NÁDOBY NAPLNENÉ KVAPALINOU, AKO NAPRÍKLAD VÁZY.**
- **POUŽÍVAJTE LEN ODPORÚČANÉ PRÍSLUŠENSTVO.**
- **NESNÍMAJTE KRYT (ALEBO ZADNÚ ČASŤ);VNÚTRI ZARIADENIA SA NENACHÁDZAJÚ ŽIADNE ČASTI, KTORÉ BY MOHOL OPRAVOVAŤ POUŽÍVATEĽ. OPRAVU ZARIADENIA PRENECHAJTE KVALIFIKOVANÉMU SERVISNÉMU ODBORNÍKOVI.**

### **POZOR!**

- **TOTO ZARIADENIE NEINŠTALUJTE ANI NEKLAĎTE DO KNIHOVNIČKY, VSTAVANEJ SKRINKY ANI INÉHO OBMEDZENÉHO PRIESTORU. ZABEZPEČTE, ABY MALO ZARIADENIE DOBRÉ VETRANIE. DBAJTE NA TO, ABY NEBOLI JEHO VETRACIE OTVORY ZAKRYTÉ ZÁCLONAMI ANI INÝMI LÁTKAMI. INAK BY MOHLO DÔJSŤ K ZASIAHNUTIU OSÔB ELEKTRICKÝM PRÚDOM ALEBO VZNIKU POŽIARU V DÔSLEDKU PREHRIATIA ZARIADENIA.**
- **NEBLOKUJTE VETRACIE OTVORY PRÍSTROJA NOVINAMI, OBRUSMI, ZÁVESMI ANI INÝMI MATERIÁLMI.**
- **NA ZARIADENIE NEDÁVAJTE ZDROJE OTVORENÉHO PLAMEŇA, AKO NAPRÍKLAD ZAPÁLENÉ SVIEČKY.**
- **BATÉRIE LIKVIDUJTE SPÔSOBOM, KTORÝ NEOHROZUJE ŽIVOTNÉ PROSTREDIE.**
- Zariadenie umiestnite v blízkosti ľahko prístupnej sieťovej zásuvky.
- Zabezpečte, aby bola zástrčka sieťového prívodu na zariadení vždy bez
- problémov pripravená na používanie.

Ak chcete zariadenie úplne odpojiť od elektrickej siete, vytiahnite sieťový prívod zo sieťovej zásuvky.

Tento výrobok môžu rušiť rádiové vlny mobilných telefónov. V prípade takéhoto ručenia zväčšite vzdialenosť medzi mobilným telefónom a zariadením.

TOTO ZARIADENIE JE URČENÉ NA POUŽÍVANIE V MIERNOM KLIMATICKOM **PÁSME** 

**Informácie pre používateľov týkajúce sa zberu a likvidácie starých zariadení a použitých batérií**

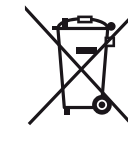

Tieto symboly uvádzané na výrobkoch, obaloch a/alebo sprievodnej dokumentácii znamenajú, že použité elektrické alebo elektronické výrobky a batérie by sa nemali likvidovať ako bežný komunálny odpad.

V záujme zabezpečenia správneho spôsobu likvidácie, spracovania a recyklácie odovzdajte tieto výrobky a použité batérie na špecializovanom zbernom mieste v súlade so štátnou legislatívou a smernicami 2002/96/ES a 2006/66/ES.

Správnym spôsobom likvidácie týchto výrobkov a batérií predídete zbytočnému plytvaniu cennými zdrojmi a prípadným negatívnym dosahom na ľudské zdravie a životné prostredie, ktoré vznikajú v dôsledku nesprávneho zaobchádzania s odpadmi. Podrobnejšie informácie o zbere a recyklácii starých výrobkov

a batérií vám poskytnú miestne úrady, zberná služba alebo miesto, kde ste dané výrobky zakúpili.

Pri nesprávnej likvidácii tohto druhu odpadu môžu byť v súlade s národnou legislatívou udelené pokuty.

#### Pre firmy v krajinách Európskej únie

Ak potrebujete zlikvidovať opotrebované elektrické a elektronické zariadenia, bližšie informácie získate od svojho miestneho predajcu alebo dodávateľa.

#### **[Informácie o likvidácii odpadu v krajinách mimo EÚ]**

Tieto symboly platia len v Európskej únii. V prípade potreby likvidácie týchto výrobkov sa, prosím, obráťte na miestne úrady alebo svojho predajcu a informujte sa o správnom spôsobe jeho likvidácie.

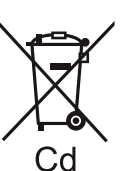

#### **Poznámka týkajúca sa symbolu batérie (dva príklady symbolov v spodnej časti):**

Tento symbol sa môže použiť v kombinácii s chemickým symbolom. V takomto prípade vyhovuje požiadavke stanovenej danou Smernicou týkajúcou sa zahrnutej chemikálie.

### **Obsah**

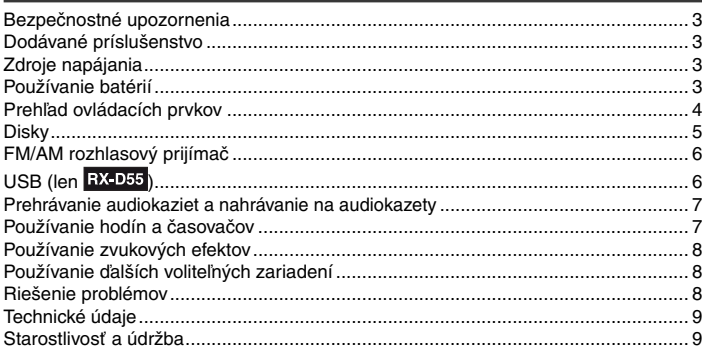

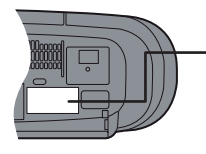

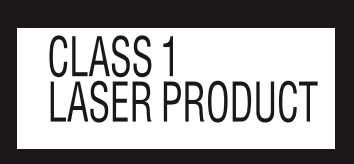

### **TRIEDA 1 LASEROVÝ VÝROBOK**

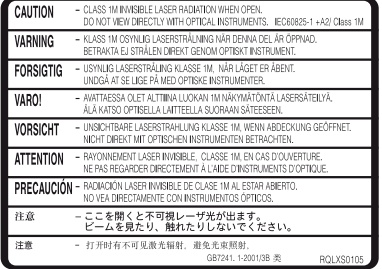

**POZOR! - PO OTVORENÍ PÔSOBÍ NEVIDITEĽNÉ VYŽAROVANIE LASERA TRIEDY 1M, NEPOZERAJTE PRIAMO S OPTICKÝMI PRÍSTROJMI, IEC60825-1 +A2/Trieda 1M**

Vnútri zariadenia

### **Bezpečnostné upozornenia**

- Nepoužívajte ani neumiestňujte toto zariadenie v blízkosti zdrojov tepla. Nenechávajte ho dlhší čas v automobile so zatvorenými dverami a oknami, kde by bolo vystavené pôsobeniu priameho slnečného svetla, pretože by mohlo dôjsť k deformácii skrinky.
- Dbajte na to, aby nedošlo k porezaniu, poškrabaniu alebo nedostatočnému pripojeniu sieťového kábla, pretože by to mohlo viesť k vzniku požiaru alebo k nebezpečenstvu zasiahnutia elektrickým prúdom. Rovnako by ste mali dbať na to, aby nedochádzalo k jeho nadmernému ohýbaniu, ťahaniu alebo zaplietaniu.
- Sieťový kábel neodpájajte ťahaním za kábel. Mohlo by to spôsobiť predčasnú poruchu alebo zasiahnutie elektrickým prúdom.
- Zariadenie nepoužívajte v kúpeľni, pretože hrozí zasiahnutie elektrickým prúdom.
- Ak sa zariadenie nepoužíva, odpojte sieťový kábel zo sieťovej zásuvky.

### **Dodávané príslušenstvo**

#### Skontrolujte si, prosím, dodané príslušenstvo.

**1 × Sieťový prívod 1 × Diaľkový ovládač** RX-D55 (N2QAYA000008) RX-D50 (N2QAYA000009)

### **Zdroje napájania**

### **Používanie sieťovej zásuvky oužívanie**

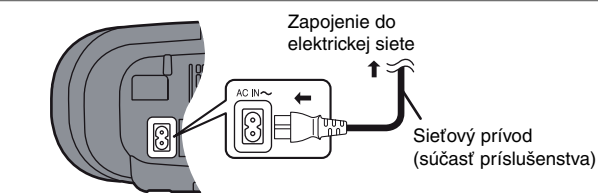

Sieťový prívod zapojte pevne do zariadenia a potom do sieťovej zásuvky.

#### **Poznámka**

- Dodaný sieťový prívod je určený len na použitie s týmto zariadením. Nepoužívajte ho s inými zariadeniami.
- Po pripojení sieťového kábla sa zariadenie bude nachádzať v pohotovostnom režime. Kým je sieťový prívod zapojený do elektrickej siete, primárny obvod je stále pod napätím.

### Používanie batérií (nie sú súčasťou **príslušenstva) ríslušenstva)**

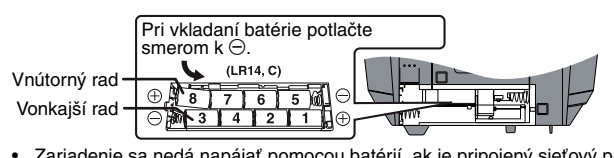

- Zariadenie sa nedá napájať pomocou batérií, ak je pripojený sieťový prívod. Ak chcete používať napájanie z batérií, odpojte sieťový prívod od zariadenia.
- Pri použití batérií sa zariadenie nedá zapnúť pomocou diaľkového ovládača.<br>• Používajte len alkalické batérie
- Používajte len alkalické batérie.

### **Kedy je potrebné vymeniť batérie**

Keď indikátor batérií začne blikať, vymeňte všetkých 8 batérií. Je rozumné vymeniť všetky batérie aj pred nahrávaním.

#### **Poznámka**

Indikátor batérií môže začať blikať aj pred spustením ktorejkoľvek funkcie, aj keď batérie nie sú ešte vybité. Tento indikátor bude zobrazovať aktuálny stav zariadenia, keď bude pomocou sieťového prívodu napájané zo sieťovej zásuvky.

### **Zálohovanie pamäte**

Po výpadku prúdu sa aktuálny čas, nastavenie časovača a predvolené rozhlasové stanice uložia do pamäte, ak ste do zariadenia vložili záložné batérie (nie sú súčasťou príslušenstva).

Tieto batérie nenapájajú zariadenie.

#### **Kedy je potrebné vymeniť batérie** Tieto batérie vydržia asi rok.

Pred výmenou týchto batérií zapojte zariadenie do elektrickej siete.

Pred pripojením alebo odpojením sieťového prívodu stlačením tlačidla [ $\blacksquare/\blacktriangle$ , STOP/EJECT] zastavte audiokazetu a potom stlačením tlačidla [TAPE/OFF] vypnite zariadenie. Záložné batérie sa vybijú rýchlejšie, ak sa sieťový kábel bude odpájať pri zapnutom zariadení.

 **Poznámka**

Používajte buď alkalické alebo mangánové batérie.

- **Používanie batérií**
	- **Ak sa zariadenie nepoužíva dlhší čas, alebo sa používa len pri napájaní z elektrickej siete, vyberte všetky batérie, aby sa predišlo možnému poškodeniu spôsobenému vytečením elektrolytu z batérií.**
	- Batérie vložte do diaľkového ovládača tak, aby zodpovedali označenej polarite  $(+ a - )$
	- Nepoužívajte súčasne staré aj nové batérie.
	- Nepoužívajte súčasne rôzne typy batérií.
	- Batérie nerozoberajte ani neskratujte.
	- Nepokúšajte sa nabíjať alkalické alebo mangánové batérie.
	- Nepoužívajte batérie s poškodeným obalom. • Batérie nezahrievajte a nevystavujte ohňu.
	- Batérie nenechávajte dlhší čas v automobile so zatvorenými dverami a oknami, kde by boli vystavené pôsobeniu priameho slnečného svetla.
	- Nesprávne zaobchádzanie s batériami môže spôsobiť vytečenie elektrolytu, čo môže následne zapríčiniť vznik požiaru.

#### **POZOR!**

Ak sa výmena batérie vykoná nesprávnym spôsobom, hrozí nebezpečenstvo výbuchu batérie. Betériu vymeňte len za rovnaký alebo ekvivalentný typ, ktorý odporúča výrobca. Použité batérie zlikvidujte v súlade s pokynmi výrobcu.

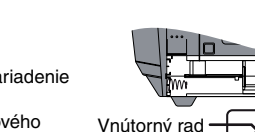

### **Prehľad ovládacích prvkov**

Tlačidlá s rovnakým čísleným označením na hlavnom zariadení a diaľkovom ovládačí slúžia na ovládanie rovnakej funkcie.

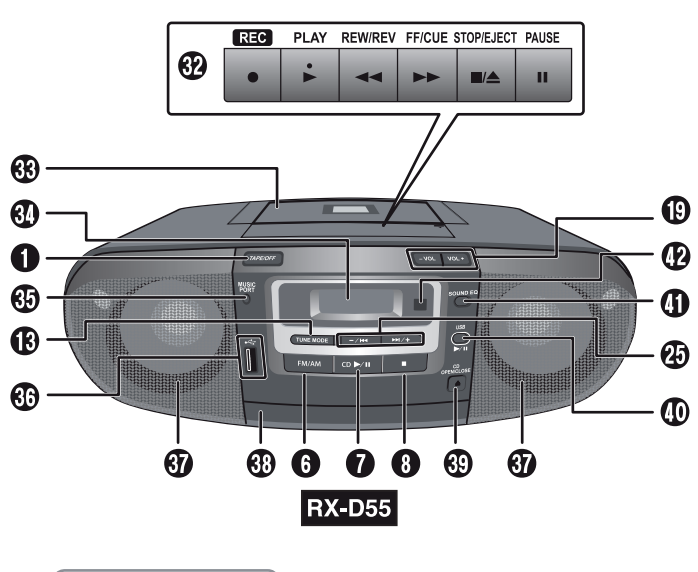

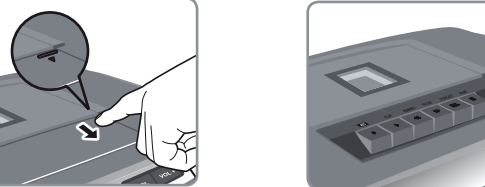

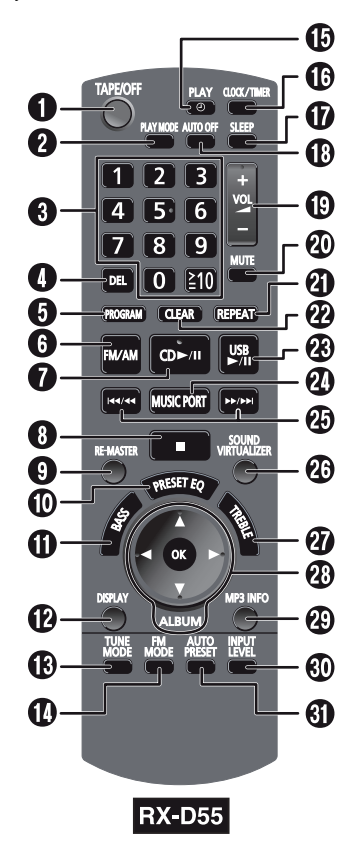

#### **Konektor slúchadiel (PHONES)**

Typ konektora: Ø 3,5 mm stereo (nie je súčasťou príslušenstva)

- V záujme ochrany sluchu sa vyhýbajte
- dlhodobému počúvaniu cez slúchadlá. • Príliš hlasitý zvuk zo slúchadiel môže
- mať za následok stratu sluchu.

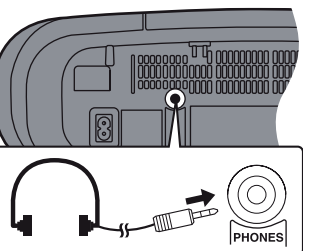

### **Vkladanie batérií do diaľkového ovládača**

Batérie (nie sú súčasťou príslušenstva) vložte s dodržaním správnej polarity (+, –). Diaľkový ovládač nasmerujte na snímač signálu diaľkového ovládača tak, aby medzi diaľkovým ovládačom a zariadením neboli žiadne prekážky. Maximálny dosah diaľkového ovládača je 7 m pred zariadením.

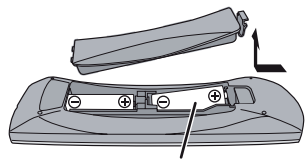

R6/LR6, AA

Aby sa ušetrila energia, zariadenie sa nedá zapnúť pomocou diaľkového ovládača, ak je napájané z batérií.

#### 1 **Prepínač režimu audiokazety/pohotovostného režimu**

- Zariadenie bude v pohotovostnom režime.
- 2 **Funkcia režimu prehrávania**
- 3 **Číslená voľba**
- 4 **Funkcia mazania programu**
- 5 **Funkcia programovania**
- 6 **Voľba pásma (FM/AM) tunera**
- 7 **Prehrávanie alebo pozastavenie prehrávania disku**
- 8 **Zastavenie prehrávania disku**
- **Voľba vypnutia funkcie ekvalizéra (EQ OFF) (len pomocou diaľkového ovládača)** 9 **Voľba funkcie RE-MASTER**
- q; **Voľba predvolenej funkcie EQ**
- qa **Voľba funkcie BASS**
- qs **Funkcia zobrazenia informácií o stope**
- qd **Voľba režimu ladenia**
- qf **Voľba funkcie MONO pre režim FM**
- qg **Nastavenie časovača prehrávania**
- $\bf{O}$  Nastavenie hodín alebo časovača

### qj **Nastavenie časovača spánku**

 $\bigcirc$  Funkcia automatického vypnutia

RX-D55 Zvoľte buď "ON A. OFF (zapnutie funkcie automatického vypnutia)" alebo "OFF A.OFF (vypnutie funkcie automatického vypnutia)".

- RX-D50 Zvoľte buď "ON (zapnuté)" alebo "OFF (vypnuté)".
- Funkcia automatického vypnutia umožňuje v režime disku, audiokazety alebo
- USB zariadenia vypnúť systém po 10 minútach nečinnosti.
- Stlačením príslušného tlačidla aktivujte túto funkciu. • Funkciu zrušíte opätovným stlačením tlačidla.
	- Nastavenie ostane uložené v pamäti aj po vypnutí zariadenia.
- ql **Ovládanie hlasitosti**
- $@$  Stimenie zvuku
	- Stlačením príslušného tlačidla aktivujte túto funkciu.
- Opätovným stlačením tlačidla alebo zvýšením hlasitosti funkciu zrušíte.

 **Funkcia opakovania** 

- 
- ws**Vymazanie programu**
- wd**Prehrávanie alebo pozastavenie prehrávania USB Zastavenie prehrávania disku**
- wf**Voľba hudobného portu**
- wg**Preskočenie alebo vyhľadávanie stopy, kontrola obsahu programu, voľba predvoleného kanála, funkcia ladenia, nastavenie času, nastavenie hlbokých tónov alebo vysokých tónov**
- $@$  Funkcia virtualizácie zvuku
- **W** Voľba VYSOKÝCH TÓNOV
- wk**Prehrávanie disku alebo USB [OK], Potvrdenie voľby [OK], Voľba albumu [▲**/▼**], pričom tlačidlá [**◄**/**►**] majú rovnakú funkciu ako**  tlačidlá [**|44/44**] alebo [**PP/PP**I]
- **<sup>@</sup> Zobrazenie informácií o MP3 RX-D55**
- **Voľba vstupnej úrovne**
- e;**Voľba vstupnej úrovne**
- **Manuálna voľba predvoľby**  ea **Automatická voľba predvoľby**
- es**Ovládanie prehrávania audiokazety**
- ed **Kazetový magnetofón**
- ef **Zobrazovací panel**
- eg **Konektor hudobného portu**
- $^{\circledR}$  USB port **RX-D55**
- ej **Reproduktory**
- Tieto reproduktory nie sú magneticky tienené. Neumiestňujte ich v blízkosti televízorov, osobných počítačov ani iných zariadení, ktoré môžu byť ovplyvnené magnetickým poľom.
- ek **Priestor na vkladanie diskov**
- el **Otvorenie alebo zatvorenie priestoru na vkladanie diskov**
- $\circledR$  Prehrávanie alebo pozastavenie prehrávania USB **BX-D55 Voľba hudobného portu**
- ra **Voľba zvukového ekvalizéra (EQ)**
- $\circledR$  Senzor signálu diaľkového ovládača

### **Disky**

### **Základné funkcie prehrávania ákladné**

- 1 **Stlačením tlačidla [ CD OPEN/CLOSE] otvorte priestor na vkladanie diskov a potom vložte disk so štítkom smerujúcim nahor.**
- 2 **Opätovným stlačením tlačidla [ CD OPEN/CLOSE] zatvorte priestor na vkladanie diskov.**

#### 3 **Stlačením tlačidla [►/ CD] spustíte prehrávanie.**

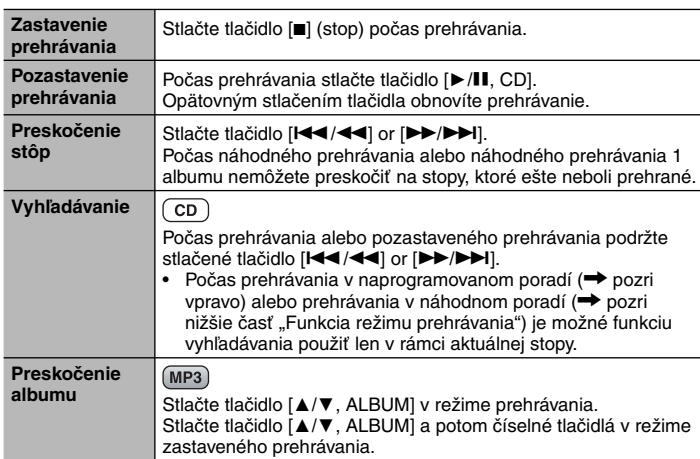

### **Funkcia režimu prehrávania**

 $\boxed{\text{CD} \text{ MP3}}$ 

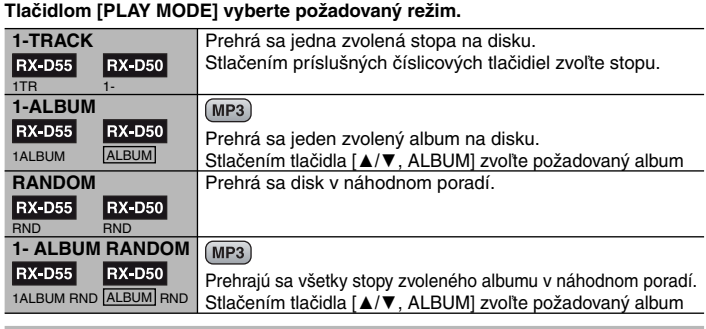

### **Kontrola informácií o stopách**

Na zobrazovacom paneli si môžete pozrieť informácie o aktuálne prehrávanej stope. **Počas režimu prehrávania alebo pozastaveného prehrávania opakovane stláčajte tlačidlo [DISPLAY].**

 $\overline{CD}$ 

### **RX-D55** MP3

prehrávania - Názov stopy ← Názov albumu ←

Uplynutý čas Zostávajúci čas Uplynutý čas

### **RX-D55**

**Počas režimu prehrávania alebo pozastaveného prehrávania opakovane stláčajte tlačidlo [MP3 INFO].**

 $(MP3)$ 

ID3 (album) → ID3 (stopa) → ID3 (umelec) → uplynutý čas prehrávania  $\overline{\phantom{a}}$ 

#### **Poznámka**

- Toto zariadenie podporuje funkciu identifikácie ID3 verzie 1.0 a 1.1.
- ID3 identifi kácia je súčasť MP3 súborov, ktorá obsahuje informácie o príslušnej stope. • Tituly, ktoré obsahujú textové dáta, ktoré zariadenie nepodporuje, sa môžu
- zobraziť odlišným spôsobom.

RX-D50 Zobrazenie týkajúce sa formátu MP3 ukazuje len "Uplynutý čas prehrávania".

#### **POZNÁMKA k používaniu duálnych diskov**

Digitálny audiozáznam duálnych diskov nevyhovuje technickým špecifikáciám formátu CD-DA (Compact Disc Digital Audio), preto sa môže stať, že takéto

- záznamy nebude možné prehrať.  **POZNÁMKY týkajúce sa MP3 diskov**
- So súbormi systém pracuje ako s jednotlivými stopami, s priečinkami ako s jednotlivými albumami.
- Systém umožňuje prehrávanie diskov, na ktorých je zaznamenaných najviac 999 stôp, 255 albumov a 20 relácií.
- Disky musia zodpovedať norme ISO 9660, úroveň 1 alebo 2 (okrem rozšírených formátov).

Ak chcete určiť poradie prehrávania, pred názvy priečinkov a súborov vložte trojmiestne číslo určujúce poradie, v ktorom sa majú prehrávať.

- **Obmedzenia pri prehrávaní MP3 súborov** • Ak sú MP3 súbory zaznamenané na tom istom disku ako stopy vo formáte CD-DA, je možné prehrávať len formát zaznamenaný v prvej relácii.
- V závislosti od stavu disku alebo podmienok pri jeho vytváraní sa môže stať, že systém nedokáže prehrať niektoré MP3 súbory.
- Súbory nemusia byť prehrávané v takom poradí, v akom boli zaznamenané.

### **Rozšírené prehrávanie ozšírené**

### **Opakované prehrávanie**

#### $\overline{(CD)(MP3)}$

Funkciu opakovaného prehrávania môžete použiť v režime prehrávania v naprogramovanom poradí alebo v inom zvolenom režime prehrávania.

#### *Aktivácia funkcie* **Stlačte tlačidlo [REPEAT].**

**RX-D55** 

*Zrušenie funkcie*

**RX-D55** 

#### Na displeji sa zobrazí "ON REPEAT (opakované prehrávanie zapnuté)" a indikátor "C".

**Znova stlačte tlačidlo [REPEAT].**

(opakované prehrávanie vypnuté)" a indikátor "C" zmizne.

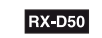

Zobrazí sa indikátor "Č".

zmizne. "ك" zmizne.

### **Prehrávanie v naprogramovanom poradí**

Táto funkcia umožňuje naprogramovať až 24 stôp.

 $\sqrt{CD}$ 

- 1 **Stlačte tlačidlo [►/, CD] a potom tlačidlo [] (stop).**
- 2 **Stlačte tlačidlo [PROGRAM].**
- Zobrazí sa indikátor "PGM".
- 3 **Číselnými tlačidlami zvoľte požadovanú stopu.**
- Zopakovaním tohto kroku naprogramujte ostatné stopy. 4 **Stlačením tlačidla [►/, CD] spustíte prehrávanie.**

#### $(MP3)$

- 1 **Stlačte tlačidlo [►/, CD] a potom tlačidlo [] (stop).**
- 2 **Stlačte tlačidlo [PROGRAM].** Zobrazí sa indikátor "PGM".
- 3 **Stlačením tlačidiel [▲/▼, ALBUM] zvoľte svoj želaný album.**
- 4 **Stlačte tlačidlo [**/**] a potom číselnými tlačidlami zvoľte svoju želanú stopu.**
- 5 **Stlačte tlačidlo [OK].**
- Zopakovaním krokov 3 až 5 môžete do programu pridať ďalšie stopy.
- 6 **Stlačením tlačidla [►/, CD] spustíte prehrávanie.**

Pri stopách s dvojciferným poradovým číslom raz stlačte tlačidlo [10] a potom príslušné dve číslice.

Pri stopách s trojciferným poradovým číslom (len MP3) dvakrát stlačte tlačidlo [10] a potom príslušné tri číslice.

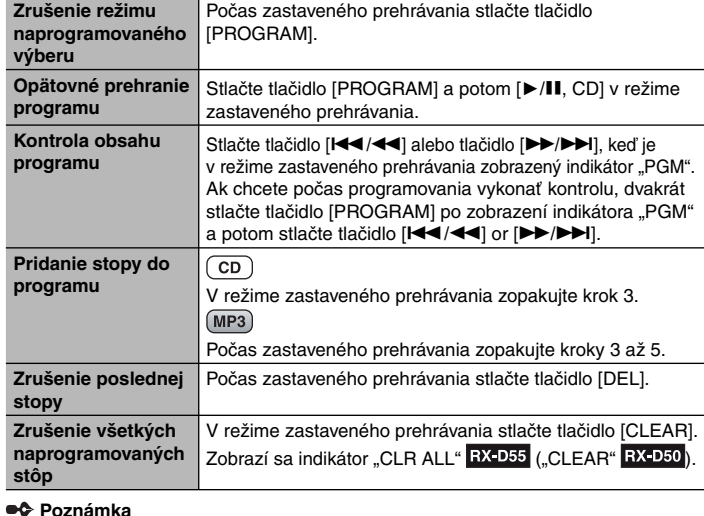

 **Poznámka**

- Ak sa pokúsite naprogramovať viac ako 24 stôp, zobrazí sa indikátor "PGM FULL" ("FULL" **RX-D50** ).
- Po každom otvorení priestoru na vkladanie diskov sa pamäť programu vymaže.

 **POZNÁMKY týkajúce sa CD diskov**

- Používajte CD disky označené týmto symbolom: • Tento systém umožňuje prehrávanie najviac 99 stôp zaznamenaných na disku.
- Tento systém umožňuje prehrávanie finalizovaných zvukových CD-R/RW diskov obsahujúcich súbory vo formáte MP3 alebo stopy vo formáte CD-DA.
- Môže sa stať, že pre podmienky pri zázname nebude možné prehrávanie niektorých CD-R/RW diskov.
- Nepoužívajte disky nepravidelných tvarov.
- Nepoužívajte disky s nálepkami ani etiketami, ktoré sa odlepujú alebo sú
- prilepené lepidlom, ktoré by sa mohlo uvoľňovať z CD disku dovnútra zariadenia. • Na disky nelepte žiadne nálepky ani etikety.
- Na disky nepíšte.

**5**

**RX-D50** Na displeji sa zobrazí "OFF REPEAT

## **FM/AM rozhlasový prijímač**

### **Manuálne ladenie anuálne**

- **1** Tlačidlom [FM/AM] zvoľte pásmo "FM" alebo "AM".
- **2** Tlačidlom [TUNE MODE] zvoľte manuálne ladenie "MANUAL". RX-D55  **Ak sa zobrazí indikátor "PGM", stlačením tlačidla [TUNE MODE] ho zrušíte.**
- **3** Stlačením tlačidla [I◀◀/◀◀] alebo tlačidla [▶▶/▶▶I] zvoľte frekvenciu **požadovanej stanice.**

*Automatické ladenie* Podržte stlačené tlačidlo [ $\blacktriangleleft$ / $\blacktriangleleft$ ] alebo tlačidlo [ $\blacktriangleright$ ) dovtedy, kým sa nezačne frekvencia rýchlo meniť. Spustí sa automatické ladenie. Po nájdení stanice sa ladenie zastaví.

• Ak dochádza k nadmernému rušeniu, automatické ladenie nemusí fungovať. Ak chcete automatické ladenie zrušiť, znova stlačte tlačidlo [KA/A4] alebo tlačidlo [DD/DD].

### **Zlepšenie kvality príjmu**

FM: Predĺžte prútovú anténu a nastavte jej smer.

AM: Nastavte polohu hlavného zariadenia.

### **Zlepšenie kvality zvuku pásma FM**

#### Keď je zvolený režim "FM"

Stlačením tlačidla [FM MODE] (režim FM) sa zobrazí indikátor "MONO".

#### *Zrušenie funkcie*

**Znovu stlačte tlačidlo [FM MODE] (režim FM).**

• Nastavenie monofónnej reprodukcie MONO sa tiež zruší pri zmene frekvencie. Pri normálnom posluchu vypnite nastavenie monofonickej reprodukcie "MONO".

### **Uloženie predvolieb do pamäte loženie**

V každom pásme, FM a AM, sa dá nastaviť maximálne 16 staníc.

#### **Príprava**

Tlačidlom [FM/AM] zvoľte pásmo "FM" alebo "AM".

### **Automatické ukladanie predvolieb do pamäte**

#### **RX-D55**

1 **Opakovaným stláčaním tlačidla [PLAY MODE] (režim prehrávania) zvoľte**  buď "CURRENT (aktuálna)" alebo "LOWEST (najnižšia)".

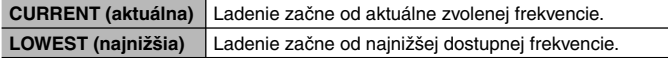

2 **Stlačením tlačidla [AUTO PRESET] (automatická predvoľba) spustite ukladanie predvolieb do pamäte.**

#### **RX-D50**

#### **Stlačením tlačidla [AUTO PRESET] (automatická predvoľba) spustite ukladanie predvolieb do pamäte.**

Vo vzostupnom poradí sa do predvolieb uložia všetky stanice, ktoré prijímač dokáže zachytiť. Po uložení predvolieb sa naladí posledná uložená stanica.

### **Manuálne ukladanie predvolieb do pamäte**

- 1 Stlačte tlačidlo [PROGRAM] RX-D55 ([MANUAL PRESET] RX-D50 ). Zobrazí sa indikátor "PGM".
- 2 **V priebehu približne 10 sekúnd Stlačením tlačidla [**/**] alebo tlačidla [**/**] spustite ladenie požadovanej stanice.**

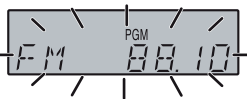

- 3 Stlačte tlačidlo [PROGRAM] **RX-D55** ([MANUAL PRESET] RX-D50 ).
- 4 **Číselnými tlačidlami zvoľte želaný kanál.** Ak na kanáli, na ktorom už je uložená stanica, predvolíte inú stanicu, pôvodná stanica sa vymaže.
- 5 **Zopakovaním krokov 2 až 4 nastavte ďalšie predvoľby.**

### **Voľba predvolenej stanice**

#### **Číselnými tlačidlami zvoľte želaný kanál.**

Ak chcete zvoliť predvoľby 10 až 16, stlačte najprv tlačidlo [10] a potom dve číslice. **ALEBO**

- 1 Tlačidlom [TUNE MODE] (režim ladenia) zvoľte "PRESET". **FIX-D55**<br>Stlačením tlačidla [TUNE MODE] (režim ladenia) vyvolajte zobrazenie indikátora "PGM". RX-D50
- **2** Stlačením tlačidla [ $\left| \frac{4}{\sqrt{4}} \right|$  alebo tlačidla **[**/**] zvoľte požadovaný kanál.**

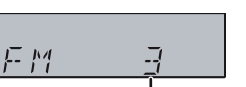

Predvolený kanál

### **Nastavenie príjmu v pásme AM astavenie**

#### Tento systém dokáže tiež prijímať vysielania v AM pásme rozdelené v 10 kHz krokoch. *Zmena kroku z 9 kHz na 10 kHz*

**Len na hlavnom zariadení**

1 **Stlačte a podržte tlačidlo [FM/AM].** Po niekoľkých sekundách začne zobrazenie blikať so zobrazením aktuálnej minimálnej frekvencie.

#### 2 **Naďalej držte stlačené tlačidlo [FM/AM].**

- Tlačidlo uvoľnite po zmene minimálnej frekvencie. Ak chcete obnoviť pôvodné nastavenie, zopakujte predchádzajúci postup.
- Po zmene nastavenia budú vymazané všetky predchádzajúce predvolené frekvencie.

### **USB** (len RX-D55)

USB rozhranie vám umožňuje k zariadeniu pripojiť veľkokapacitné pamäťové USB zariadenia a prehrávať z nich MP3 súbory. Zvyčajne, pamäťové USB zariadenia (protokol bulk only).

### **Pripojenie veľkokapacitného pamäťového ripojenie USB zariadenia SB**

#### **Príprava**

Pred pripojením veľkokapacitného pamäťového USB zariadenia k tomuto zariadeniu zálohujte všetky údaje na pripájanom zariadení.

Neodporúčame vám používať predlžovacie USB káble. Systém by nemusel rozpoznať zariadenie pripojené prostredníctvom kábla.

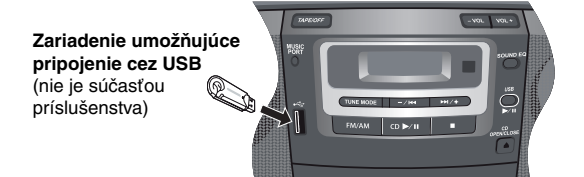

### **Prehrávanie veľkokapacitného pamäťového USB zariadenia**

1 **Znížte hlasitosť a pripojte veľkokapacitné pamäťové USB zariadenie k USB portu.**

#### 2 **Prehrávanie spustíte stlačením tlačidla [►/ USB].**

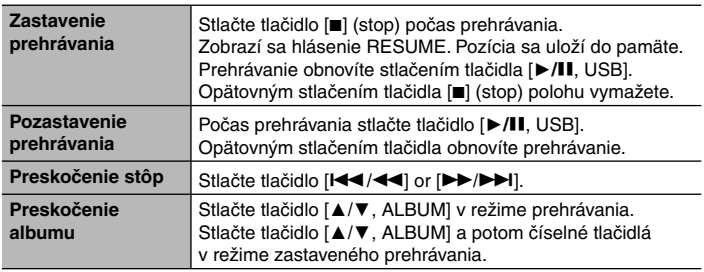

### **Zaznamenávanie z veľkokapacitného pamäťového USB zariadenia**

1 **Stlačením tlačidla [**/**] alebo [**/**] zvoľte požadovanú stopu na nahrávanie.**

### **2** Stlačením tlačidla [● **BEO**] na hlavnom zariadení spustite nahrávanie.

### **Poznámka**

Keď do USB portu pripojíte digitálny audioprehrávač, bude sa po celý čas nabíjať okrem pohotovostného režimu.

#### **•• POZNÁMKA týkajúca sa USB**

#### **Kompatibilné zariadenia**

- Zariadenia definované ako veľkokapacitné USB zariadenia: • USB zariadenia podporujúce protokol bulk-only.
- USB zariadenia, ktoré podporujú protokol USB 2.0 (full speed).

### **Podporovaný formát**

- Priečinky sú definované ako album.
- Súbory sú definované ako stopa.
- Stopy musia mať príponu ".mp3" alebo ".MP3".
- Protokol CBI (Control/Bulk/Interrupt) nie je podporovaný.
- Zariadenia používajúce súborový systém NTFS nie sú podporované. [Len systém súborov FAT 12/16/32
- (File Allocation Table 12/16/32) je podporovaný.]
- V závislosti od veľkosti sektora sa môže stať, že niektoré súbory nebudú použiteľné.
- Maximálny počet albumov: 255 albumov • Maximálny počet stôp: 2500 stôp
- Maximálny počet stôp na jednom albume: 999 stôp

### **Prehrávanie audiokaziet a nahrávanie na audiokazety**

### **Základné funkcie prehrávania ákladné**

Používajte pásky typu Normal.

Je možné prehrávať audiokazety typu High position a metal position, ale zariadenie nebude schopné identifikovať charakteristiky týchto audiokaziet.

- 1 **Stlačte tlačidlo [TAPE/OFF].**
- 2 **Otvorte kryt tlačidiel na ovládanie audiokazety.**
- **3** Stlačte tlačidlo [■/≜ STOP/EJECT] a vložte audiokazetu.

 Kazetu vložte do prehrávača tak, aby strana, ktorú chcete prehrať, smerovala nahor a páska smerovala k vám. Ručne zatvorte dvierka priestoru na vkladanie audiokaziet.

#### 4 **Stlačením tlačidla [►, PLAY] spustite prehrávanie.**

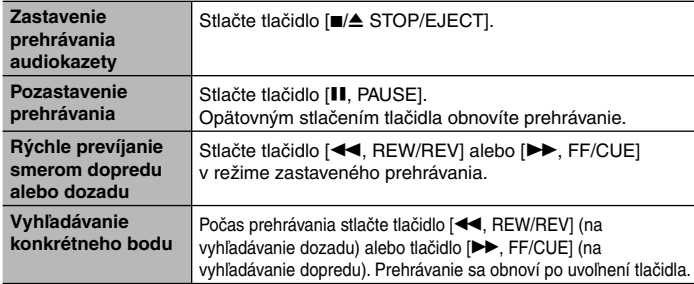

### **Nahrávanie ahrávanie**

Používajte pásky typu Normal.

Použiť môžete pásky typu High a Metal, systém však na ne nedokáže správne nahrávať ani úplne vymazať nahrávky z takýchto pások.

#### **Príprava**

Previňte vodiacu pásku na miesto, na ktorom chcete začať nahrávanie.

1 **Stlačte tlačidlo [**/ **STOP/EJECT] a vložte kazetu, na ktorú sa má nahrávať.** Kazetu vložte do prehrávača tak, aby strana, na ktorú chcete nahrávať, smerovala nahor a páska smerovala k vám.

### 2 **Zvoľte zdroj nahrávania.**

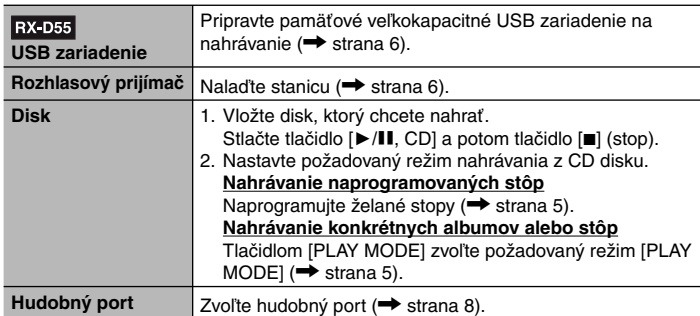

#### **3** Stlačením tlačidla [ $\bullet$  **[336]** spustite nahrávanie.

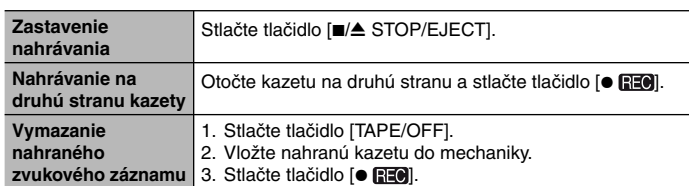

 **Poznámka**

Zmena úrovne hlasitosti a nastavení vlastností zvuku nemajú vplyv na nahrávku.

### **Ochrana proti vymazaniu**

Na obrázku je znázornený spôsob odstránenia jazýčkov, ktorým zabránite nahrávaniu. Ak chcete na pásku znova nahrávať, prelepte vzniknuté otvory po jazýčkoch spôsobom uvedeným na obrázku.

#### **Zabránenie nahrávaniu**

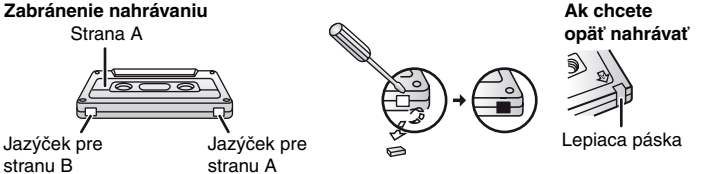

#### **Poznámka**

- Pásky presahujúce 100 minút sú tenké a môžu sa roztrhnúť alebo zachytiť do mechanizmu prehrávača.
- Uvoľnená páska sa môže zachytiť do mechanizmu prehrávača. Pred vložením kazety do prehrávača pásku naviňte.
- Pri nesprávnom použití sa môžu nekonečné pásky zaseknúť v pohyblivých častiach kazetovej mechaniky.

### **Používanie hodín a časovačov**

### **Nastavenie hodín astavenie**

Hodiny pracujú v 24-hodinovom cykle.

#### 1 **Stlačte tlačidlo [CLOCK/TIMER]**

 Každým stlačením tlačidla sa nastavenie zmení nasledovne:  $CLOCK \longrightarrow \oplus$  PLAY ON

Pôvodné zobrazenie

2 **V priebehu približne 5 sekúnd Stlačením tlačidla [**/**] alebo tlačidla [**/**] nastavte čas.** Podržaním stlačeného tlačidla sa voľba času zrýchli.

### 3 **Stlačením tlačidla [CLOCK/TIMER] dokončíte nastavenie času.**

#### *Zobrazenie hodín*

Stlačením tlačidla [CLOCK/TIMER] zobrazíte hodiny na niekoľko sekúnd.  **Poznámka**

- Zobrazenie presného času zabezpečíte pravidelným nastavovaním hodín.
- Keď je zariadenie v pohotovostnom režime a je napájané z batérií, hodiny sa nebudú zobrazovať.

### **Používanie časovača prehrávania oužívanie**

Časovač je možné nastaviť na určitý čas, napr. aby vás v určitý čas zobudil.

#### **Príprava**

- Zapnite zariadenie a nastavte hodiny.
- Pripravte zdroj signálu, ktorý chcete počúvať disk, rádio, USB (len RX-D55) alebo hudobný port a nastavte hlasitosť.
- 1 **Funkciu časovača prehrávania zvoľte opakovaným stláčaním tlačidla [CLOCK/TIMER].**
- 2 **V priebehu približne 5 sekúnd** Stlačením tlačidla [**|44/44]** alebo tlačidla **[**/**] nastavte čas spustenia.**
- 3 **Voľbu potvrďte stlačením tlačidla [CLOCK/ TIMER].**
- 4 **Čas ukončenia nastavte zopakovaním kroku 2 a 3.**

#### *Aktivácia časovača*

- $\bf{5}$  Časovač zapnete stlačením tlačidla [ $\bf{PLLAY}$ ].
- **PLAY → Žiadne zobrazenie (vypnuté)**

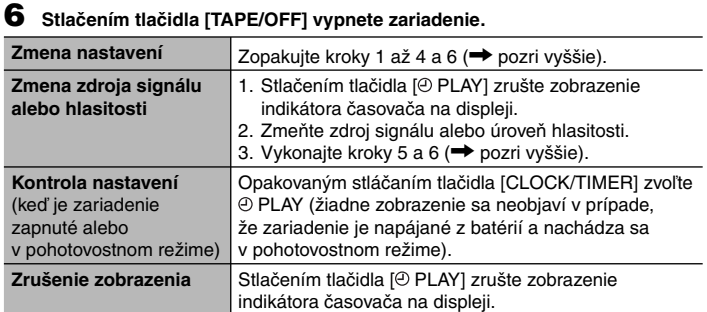

#### **Poznámka**

- Časovač prehrávania spustí zariadenie vo vopred určenom čase a zvuk sa bude postupne zosilňovať, až po dosiahnutie vopred zadanej úrovne.
- Ak je časovač nastavený, spustí sa každý deň v rovnakom čase.
- Aby časovač fungoval, zariadenie musí byť v pohotovostnom režime.
- Ak systém vypnete a znova zapnete vtedy, keď je časovač aktívny, nastavenie času ukončenia sa neaktivuje.

### **Používanie časovača vypnutia oužívanie**

Táto funkcia umožňuje automatické vypnutie zariadenia po uplynutí nastaveného času okrem režimu audiokazety.

**Opakovaným stlačením tlačidla [SLEEP] zvoľte želaný čas (v minútach).**

#### *Zrušenie funkcie*

Opakovaným stláčaním tlačidla [SLEEP] zvoľte možnosť "OFF (vypnuté)".

#### *Zmena zostávajúceho času*

Tlačidlom [SLEEP] (spánok) zobrazte zostávajúci čas a pomocou toho istého tlačidla potom nastavte požadovaný čas.

#### **Poznámka**

- Časovač prehrávania a časovač vypnutia sa môže používať naraz.
- Vyššiu prioritu má vždy časovač vypnutia. Skontrolujte, či sa nastavenia časovačov neprelínajú.

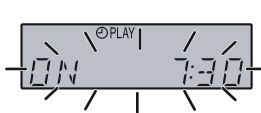

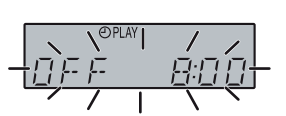

### **Používanie zvukových efektov**

### **Zmena vlastností zvuku mena**

### **Predvolené nastavenie ekvalizéra**

**Opakovaným stláčaním tlačidla [PRESET EQ] (hlavné zariadenie: [SOUND EQ]) zvoľte požadované nastavenie.**

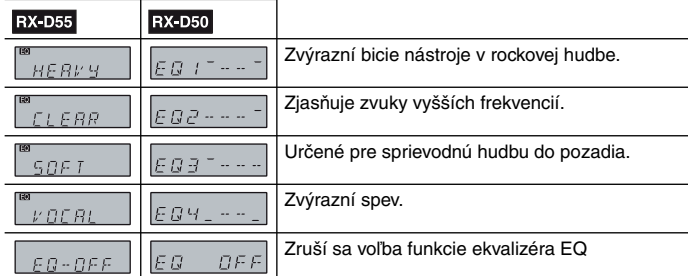

### **HLBOKÉ TÓNY alebo VYSOKÉ TÓNY**

Umožňuje vám užívať si zvuk s nižšou alebo vyššou intenzitou.

- 1 **Stlačením tlačidla [BASS] (hlboké tóny) alebo [TREBLE] (vysoké tóny)**
- **zvoľte požadované nastavenie.**
- **2** Stlačením tlačidla [I◀◀/◀◀] alebo tlačidla [▶▶/▶▶I] nastavte požadovanú **úroveň.**
- **Poznámka**
- Úroveň je možné nastaviť v rozsahu hodnôt -4 až +4.
- Voľbou možnosti "EQ OFF" zrušíte funkciu BASS alebo TREBLE.

### **Funkcia RE-MASTER**

#### $(MP3)$

Táto funkcia umožňuje reprodukovať frekvencie, ktoré sa stratili počas záznamu (pôvodnej zvukovej stopy), čo umožňuje dosiahnuť zvuk podobný originálu. **Opakovaným stláčaním tlačidla [RE-MASTER] zvoľte buď "ON RE-MASTER (zapnutie funkcie RE-MASTER)" alebo "OFF RE-MASTER (vypnutie funkcie**  RE-MASTER)" RX-D55 ("ON R.M (zapnutie funkcie RE-MASTER)" alebo "OFF **R.M (vypnutie funkcie RE-MASTER)" ).**

### **Zvýraznenie stereo zvuku: virtualizácia výraznenie zvuku**

Umožňuje do stereo zvuku pridávať prirodzenú šírku a hĺbku. Stlačením tlačidla [SOUND VIRTUALIZER] sa zobrazí indikátor "|| ... .............. **Funkciu zrušíte opätovným stlačením príslušného tlačidla.**

#### **Poznámka**

• Táto funkcia nemá vplyv na nahrávanie. • Skutočný výsledok závisí od prehrávaného zdroja.

## **Používanie ďalších voliteľných zariadení**

### **Pripojenie systému k prenosnému ripojenie zvukovému zariadeniu vukovému**

Táto funkcia umožňuje počúvanie hudby z prenosného zvukového zariadenia.

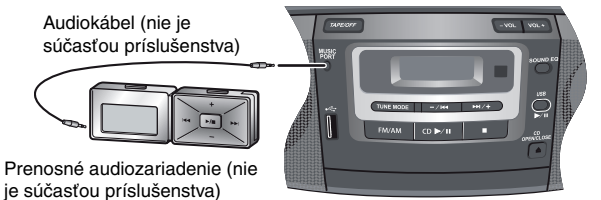

### **Prehrávanie prostredníctvom prenosného audiozariadenia**

Pred pripojením do konektora MUSIC PORT (hudobný port) vypnite funkciu ekvalizéra na prenosnom audiozariadení (ak ju obsahuje). V opačnom prípade môže byť zvuk z reproduktorov skreslený.

- 1 **Pripojte audiokábel ku konektoru MUSIC PORT.**
- 
- 2 **Stlačte tlačidlo [MUSIC PORT] (hudobný port).** 3 **Spustite prehrávanie prostredníctvom prenosného audiozariadenia.**
- **(Prečítajte si návod na obsluhu prenosného audiozariadenia.)**

### **Nastavenie úrovne**

Je možné zvoliť vstupnú úroveň zvuku vášho prenosného audiozariadenia. **Stlačením tlačidla [INPUT LEVEL] (vstupná úroveň) zvoľte požadované nastavenie.**

#### **RX-D55**

HIGH (vysoká) ← LOW (nízka) HI (vysoká) ← LO (nízka)  **Poznámka**

Zvoľte nízku úroveň (low) v prípade, že dochádza ku skresleniu zvuku po aktivácii vysokej (high) úrovne.

### **Riešenie problémov**

Skôr ako sa obrátite na servis, skontrolujte zariadenie podľa nasledujúcich pokynov. Ak máte pri niektorých bodoch pochybnosti alebo postupy uvedené v tabuľke nevyriešia váš problém, poraďte sa so svojím predajcom.

#### ■ Bežné problémy Strana **Systém nereaguje na stláčanie tlačidiel na diaľkovom ovládači.** • Skontrolujte, či sú batérie vložené správne. • Ak sú batérie vybité, vymeňte ich. 4 4 **Zariadenie sa nedá zapnúť pomocou diaľkového ovládača.** • Ak na napájanie zariadenia používate batérie, zariadenie zapnite stlačením príslušného tlačidla na hlavnom zariadení. 3, 4 **Hodiny sa nebudú zobrazovať v prípade, že zariadenie je napájané z batérií a nachádza sa v pohotovostnom režime.** • Ak chcete, aby sa zobrazenie objavilo, zariadenie pripojte k sieťovému napájaniu. 3, 7 **Zvuk je skreslený alebo ho nie je vôbec počuť.** • Zvýšte úroveň hlasitosti. **Počas prehrávania počuť bzučanie.** • V blízkosti káblov sa nachádza sieťový prívod alebo silný svetelný zdroj (žiarivka). Do blízkosti káblov zariadenia neumiestňujte žiadne iné zariadenia ani káble. — **Zobrazil sa indikátor "UO1".** • Vymeňte batérie alebo použite sieťové napájanie. — Zobrazí sa kód "F76". • Došlo k problému s prívodom elektrickej energie. Poraďte sa s predajcom. —

### **■ Disky**

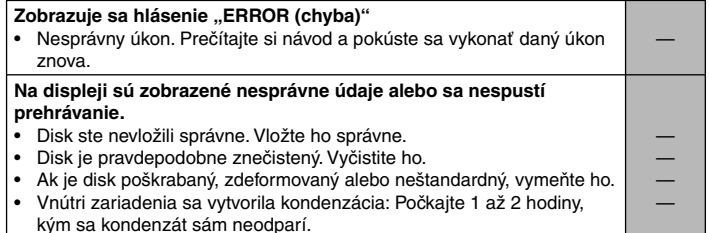

#### **■ Kazetová páska**

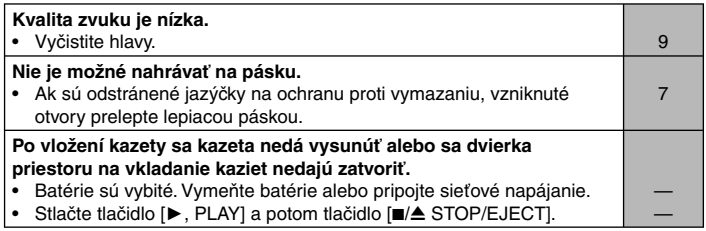

#### **■ Rozhlasový prijímač**

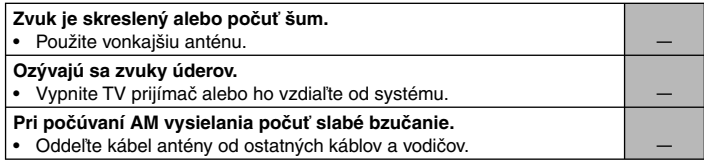

#### ■ **USB** (len RX-D55)

#### **Nie je možné rozpoznať USB zariadenie alebo načítať jeho obsah.**

Formát USB jednotky alebo jeho obsah nie je kompatibilný so systémom, pričom sa zobrazí hlásenie "NO PLAY (prehrávanie nie je možné)". Odpojte a znovu pripojte USB zariadenie. • V prípade niektorých USB zariadení sa môže stať, že funkcia USB hostiteľa tohto zariadenia nebude fungovať.

—

—

—

• V niektorých prípadoch sa môže stať, že USB zariadenia s kapacitou vyššou než 8 GB nebudú fungovať. —

#### **USB zariadenie pracuje pomaly.**

• Načítanie veľkého súboru alebo USB disku s veľmi veľkou kapacitou môže trvať dlhší čas.

### **Technické údaje**

### **ZOSILŇOVAČ OSILŇOVAČ**

#### **RMS výstupný výkon v stereorežime** Predné kanály (oba kanály sú budené)

 $RX-D55$  10 W na kanál (4 Ω), 1 kHz, 10 % celkové harmonické skreslenie **3 W** na kanál (4 Ω), 1 kHz, 10 % celkové harmonické skreslenie<br>  $\frac{1}{20}$  w iný výkon v stereorežime<br> **EX-D55** 20 W Celkový účinný výkon v stereorežime

### **FM/AM TUNER, KONEKTORY**

**Frekvenčná modulácia (FM)** 87,50 MHz až 108,00 MHz (v krokoch po 50 kHz) **Amplitúdová modulácia (AM)** Frekvenčný rozsah 522 kHz až 1629 kHz (9 kHz krok) 520 kHz až 1630 kHz (10 kHz krok) **Konektor slúchadiel** 3,5 mm stereokonektor (32 Ω) **Vstupný konektor hudobného portu** Citlivosť 100 mV,  $4,7$  kΩ Konektor 3,5 mm stereokonektor

### **DISKY**

### **Prehrávateľné disky (8 cm alebo 12 cm)**

 (1) CD-Audio (CD-DA) (2) CD-R/RW disky (vo formáte CD-DA, MP3<sup>\*</sup>)  $(3)$  MP3 súbory<sup>\*</sup> ೈ MPEG-1 Layer 3, MPEG-2 Layer 3 **Prenosová rýchlosť** 32 kb/s až 320 kb/s **Vzorkovacia frekvencia** CD disk 44,1 kHz<br>MP3 súbory 32 kHz, 44,1 kHz, 48 kHz MP3 súbory 32 kHz, 44,1 kHz, 48 kHz **Dekódovanie** 16-bitové lineárne Polovodičový laser {vlnová dĺžka 795 nm (CD)} **Frekvenčná odozva** 40 Hz až 20 kHz **Počet kanálov** 2 kanály, stereo Pomalé a rýchle kolísanie výšky tónu

### **KAZETOVÝ MAGNETOFÓN AZETOVÝ**

**Systém stôp** 4-stopový, 2-kanálový, stereofonický **Systém monitorovania** Monitorovanie premenlivého zvuku **Systém nahrávania** AC bias (predmagnetizácia striedavým napätím) 84 kHz **Celková frekvenčná odozva**

 **NORMAL** 50 Hz až 12 kHz

**Mazanie** Viacpólový (Multi Pole) magnet

### **USB** (len RX-D55)

**USB port** Podpora formátov MP3 (<sup>\*</sup>.mp3)<br>Súborový systém USB zariadení MP3 (\*.mp3) FAT 12, FAT 16, FAT 32 Súborový systém USB zariadení FAT 12, FAT 16, FAT 32<br>Napájanie USB portu byl hosta stál fatal sportu 500 mA (Max) Napájanie USB portu

### **REPRODUKTORY EPRODUKTORY**

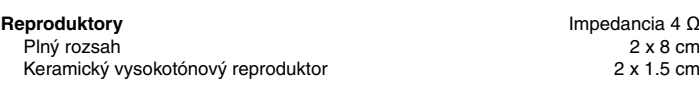

### **VŠEOBECNÉ ÚDAJE ŠEOBECNÉ**

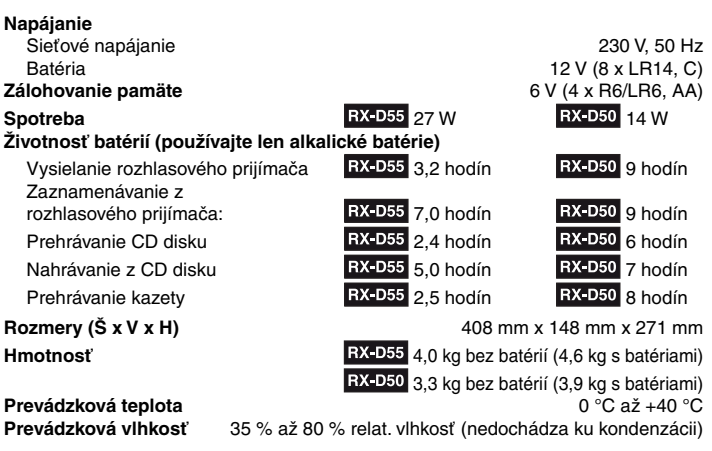

**Príkon v pohotovostnom režime: 0,8 W (približne)**

 **Poznámka**

1. Zmena technických údajov bez predchádzajúceho upozornenia vyhradená. Hmotnosť a rozmery sú približné.

2. Celkové harmonické skreslenie je merané digitálnym spektrálnym analyzátorom.

### **Starostlivosť a údržba**

### **Ak je povrch zariadenia znečistený k**

#### **Zariadenie čistite mäkkou suchou handričkou.**

Ak sú povrchy mimoriadne znečistené, použite mäkkú handričku namočenú v roztoku mydla a vody alebo slabého roztoku saponátu.

• Na čistenie tohto zariadenia nikdy nepoužívajte alkohol, riedidlo na farby ani benzín.

• Pred použitím chemicky ošetrenej handričky si pozorne prečítajte pokyny, ktoré boli dodané s handričkou.

### **Starostlivosť o magnetofónové hlavy tarostlivosť**

Pravidelným čistením hláv zabezpečíte vysokú kvalitu prehrávania a nahrávania. Používajte čistiacu pásku (nie je súčasťou príslušenstva).

### **Panasonic Slovakia, s.r.o.**

Stúrova 11 811 02 Bratislava 1

telefón: + 421 2 206 22 211 zákaznícka linka: + 421 2 206 22 911 fax: + 421 2 206 22 313

e-mail: panasonic.bratislava@eu.panasonic.com aktuálne info na www.panasonic.sk